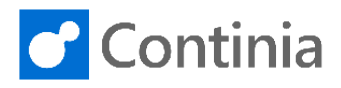

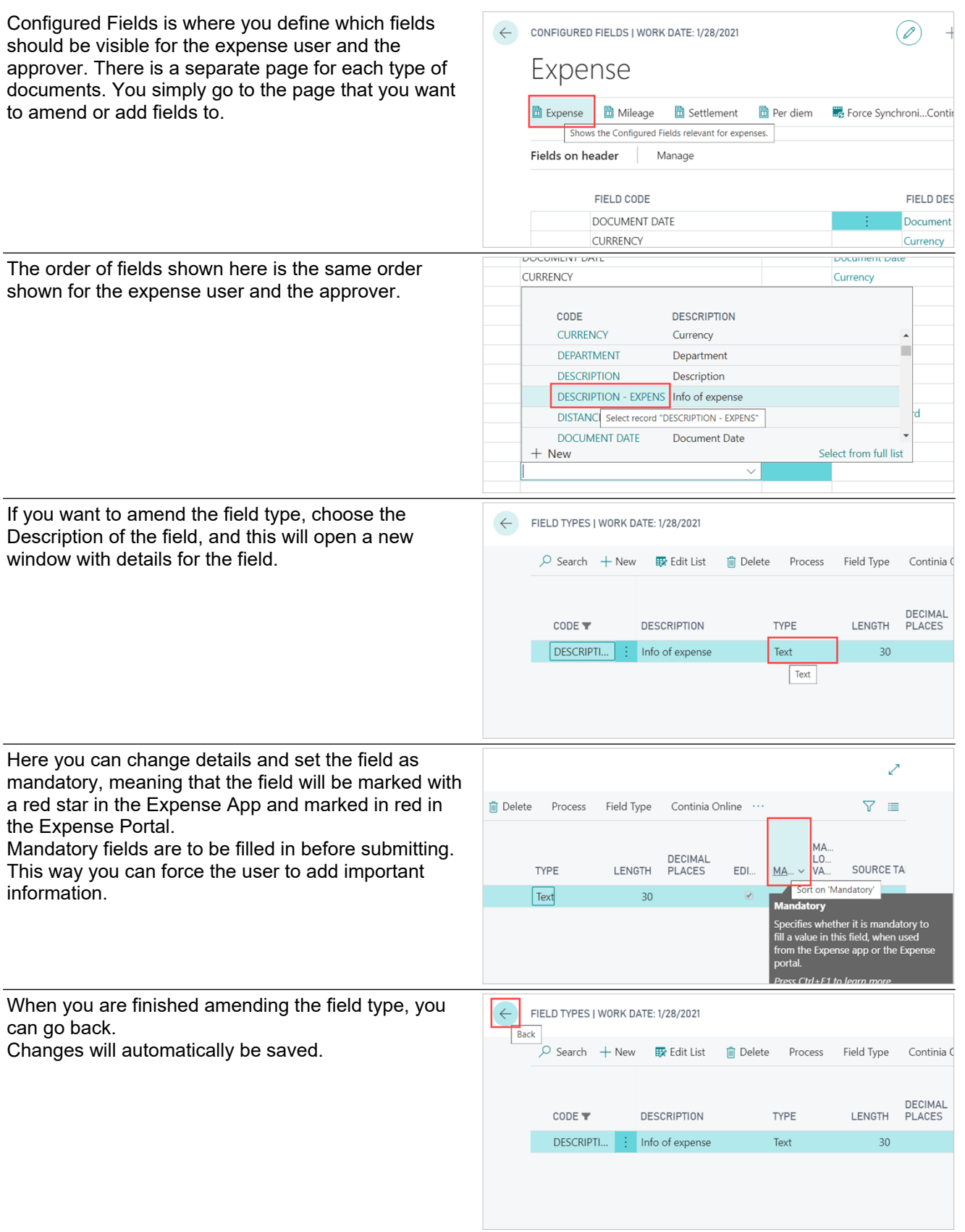

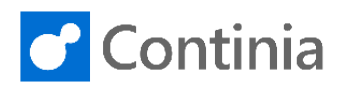

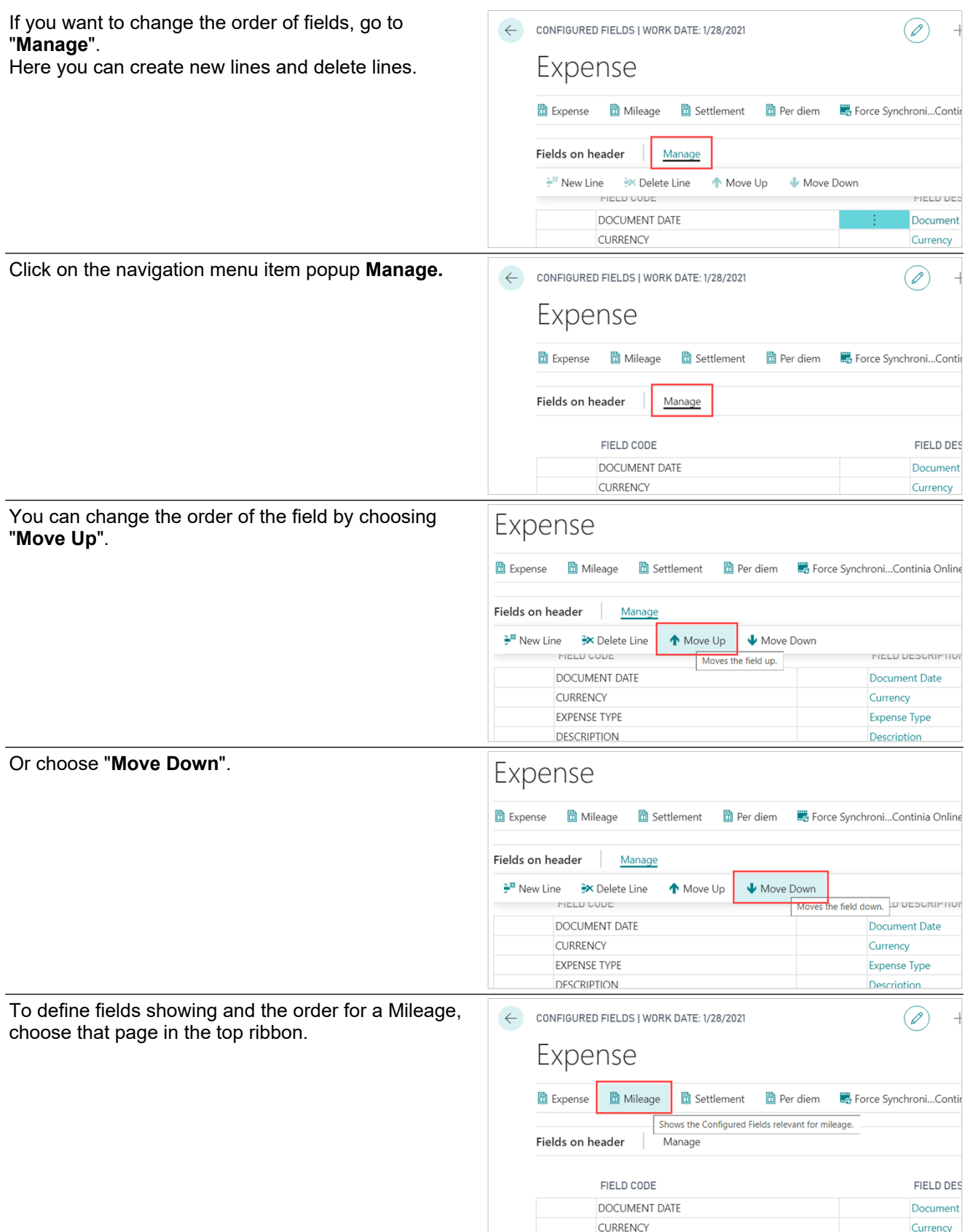

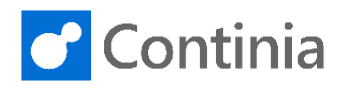

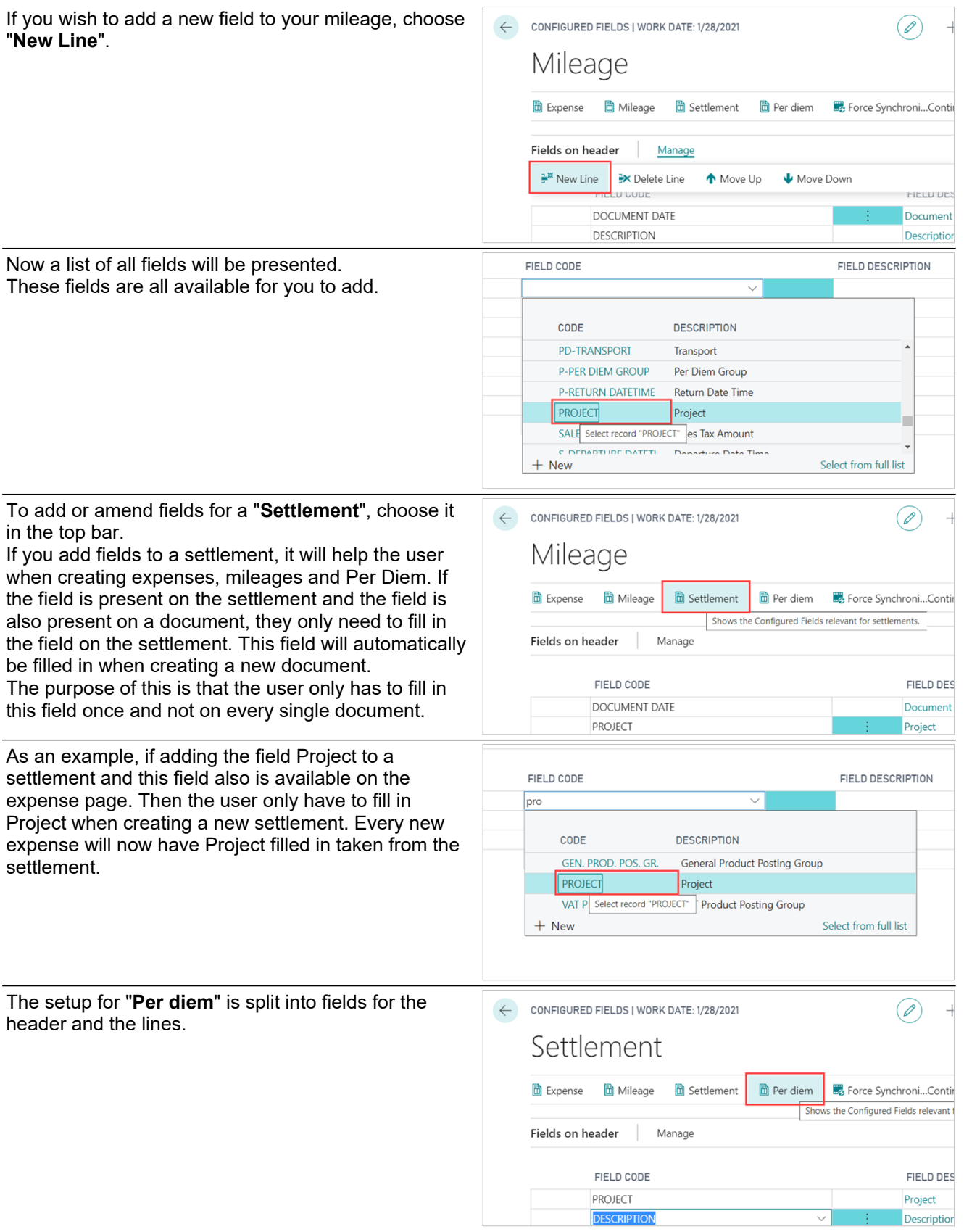

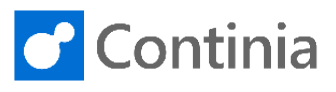

FIELD DESCRIPTION

Departure Date Time

Per Diem Description

Return Date Time

Admin Comment

Fields for the header are used to assure that the user Per Diem gives information for details, in general, related to the Per Diem. This could as an example be department, **n** Expense **n** Mileage **B** Settlement Force Synchroni...Continia Online project, or other information that the company has decided should be reported. Fields on header Manage FIELD CODE FIELD DESCRIPTION P-DEPARTURE DATETIME Departure Date Time P-RETURN DATETIME **Return Date Time** P-DESCRIPTION Per Diem Description P-ADMINCOMMENT **Admin Comment** The line fields showing are related to the rules of Fields on lines Manage allowances available. FIELD CODE FIELD DESCRIPTIO PD-ACCOMMODATION Accomodation PD-BREAKFAST **Breakfast** PD-LUNCH Lunch PD-DINNER Dinner PD-AMOUNT Amount PD-CURRENCY Currency Once you have done all your amendments to fields on er Diem documents, and you want to push it to the users immediately, choose "**Force Synchronize with**  Force Synchroni...Continia Online Expense **品** Settlement h Per diem 間 Mileage **Continia Online**". Otherwise it will be updated and Force Synchronize with C<br>not) and downloading pe pushed to the users at the next synchronization. lds on header Manage

> FIELD CODE P-DEPARTURE DATETIME

P-RETURN DATETIME

P-ADMINCOMMENT

P-DESCRIPTION